## **[Formularz konta](https://pomoc.comarch.pl/optima/pl/2023_5/index.php/dokumentacja/formularz-konta/)**

Na Planie Kont użytkownik ma możliwość zdefiniowania nowego konta przez otwarcie nowego formularza konta lub zmiany informacji przez edycję istniejącego.

Uwaga Program pozwala na zmianę numeru konta na każdym poziomie przed pierwszym zaksięgowaniem. Formularz konta księgowego podzielony jest na trzy zakładki: **[\[Ogólne\]](https://pomoc.comarch.pl/optima/pl/2023_5/index.php/dokumentacja/formularz-konta-zakladka-ogolne/) [\[Dodatkowe\]](https://pomoc.comarch.pl/optima/pl/2023_5/.index.php/knowledge-base/formularz-konta-zakladka-dodatkowe/)** i **[\[Zestawienia księgowe\]](https://pomoc.comarch.pl/optima/pl/2023_5/.index.php/dokumentacja/formularz-konta-zakladka-zestawienia-ksiegowe/).**

# **[Grupy kont](https://pomoc.comarch.pl/optima/pl/2023_5/index.php/dokumentacja/grupy-kont/)**

Funkcja *Definicji grup kont* poprawia ergonomię pracy na etapie definiowania Planu Kont, a także podczas dodawania/usuwania powtarzających się na wielu kontach analityk w trakcie roku.

Użytkownik musi zdefiniować wszystkie analityki dla jednego konta, a funkcja grup kont umożliwi skopiowanie tych analityk do innych kont należących do wybranej grupy.

### **Definiowanie grupy kont**

W górnym menu z poziomu *Księgowość/ Plan Kont* dostępna jest

Grupy ikona grup kont <sup>kont</sup> , której kliknięcie wywoła listę definicji grup kont.

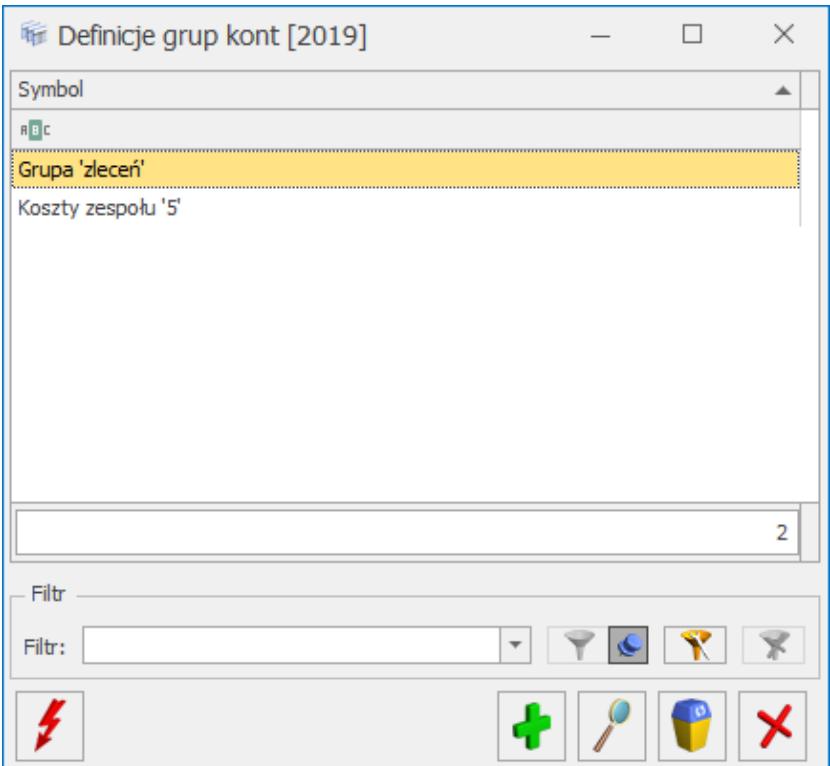

Lista definicji grup kont

Zasady dotyczące obsługi list, grupowania, sortowania, wyszukiwania pozycji (filtrowania) i ogólnie przystosowywania wyglądu list do indywidualnych potrzeb użytkownika zostały opisane w rozdziale *Standardy w programie*.

W tym miejscu zostaną opisane tylko przyciski i pola charakterystyczne dla tej listy.

 *Synchronizuj* lub klawisz **<F8>** – przycisk pozwala na aktualizację Planu Kont w oparciu o wskazaną grupę kont.

Kliknięcie na ikonę **inklapsie na li**scie *Definicji grup kont* wywoła formatkę *Grupy kont*. Użytkownik może wówczas zdefiniować grupę kont, wg której będzie dokonywana synchronizacja.

#### **Działanie synchronizacji grupy kont**

Funkcja synchronizacji działa zarówno na Planie Kont, jak również z poziomu *Listy grup kont*.

W Planie Kont, dodanie/usuwanie analityki na jednym z kont grupy wywoła komunikat (podczas zapisywania nowej analityki): *Konto należy do grupy [Symbol grupy]. Czy dodać/usunąć analitykę do pozostałych kont tej grupy?*

Zaakceptowanie pytania, zarówno w przypadku dodawania analityk jak również ich usuwania, spowoduje odpowiednio próbę dodania lub usunięcia kont i zostanie wyświetlony log z przebiegu procesu (zgodnie z ustawieniami konfiguracyjnymi na karcie operatora). Anulowanie spowoduje zapisanie aktualnego konta bez dodawania analityk do innych kont danej grupy.

Funkcja synchronizacji z poziomu *Listy grup kont* uruchamiana jest za pomocą przycisku lub klawisza **<F8>**. W pierwszej kolejności wybieramy grupę w oparciu o którą chcemy dokonać

synchronizacji a następnie klikamy na ikonę  $\Box$ , wówczas pojawi się następujący komunikat: *Czy jesteś pewien, że chcesz zaktualizować plan kont w oparciu o wskazaną grupę kont?*

Zaakceptowanie pytania spowoduje próbę dodania analityk do kont należących do wskazanej grupy. Po zakończeniu działania funkcji synchronizacji zostanie wyświetlona informacja z przebiegu procesu (zgodnie z ustawieniami konfiguracyjnymi na karcie operatora).

Funkcja synchronizacji nie będzie działała dla kont zakładanych automatycznie podczas księgowania dokumentów schematami księgowymi. W związku z tym istnieje możliwość wykonania synchronizacji "ręcznie" z poziomu *Listy grup kont*.

Podczas synchronizacji dodawane konta otrzymują symbol, nazwę, typ z konta kopiowanego. Ponadto z konta wzorcowego na nowe konto kopiowane są ustawienia pola: **Kontrola salda, Waluta** oraz **Kontrola budżetu.**

Nie ma możliwości dodania konta podrzędnego do konta, które posiada już księgowania.

Przykłady zastosowania synchronizacji grupy kont

Przykład Zakładamy, że w Planie Kont mamy następujące konta:

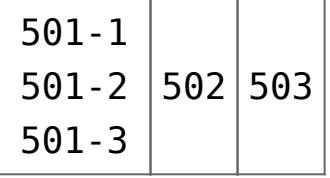

Jeżeli założymy grupę zawierającą konta: 501, 502, 503 i wykonamy synchronizację otrzymamy następujące pozycje w Planie Kont:

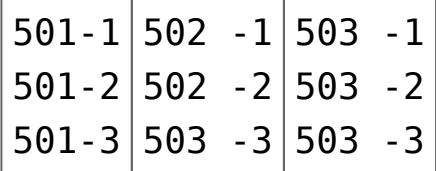

Przykład Zakładamy, że w Planie Kont mamy konta:

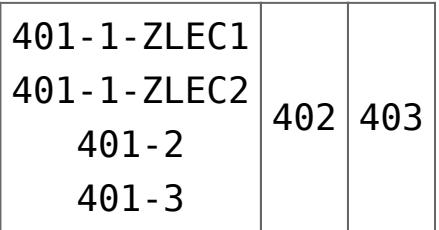

W takim przypadku Definicja grupy powinna zawierać konta: 401-1, 402, 403. Po wykonaniu synchronizacji otrzymamy następujące pozycje w Planie Kont:

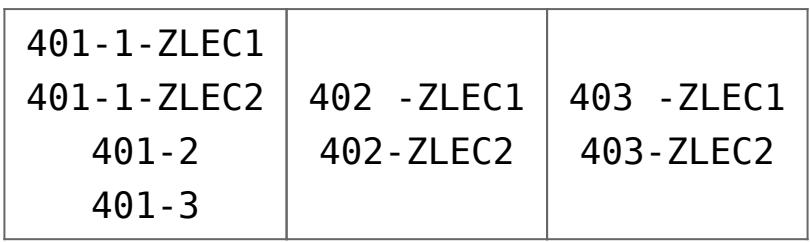

Dane konto oraz jego analityki można podpiąć tylko do jednej grupy. Przykładowo – jeżeli w jednej grupie jest konto 501-1-1, to do innej grupy nie można podpiąć konta 501, 501-1. Próba dodania do *Definicji grupy* konta, które zostało przypisane już do innej grupy, wywoła następujący komunikat: *Konto nadrzędne lub podrzędne występuje już w grupie.*

## **[Formularz definicji grupy](https://pomoc.comarch.pl/optima/pl/2023_5/index.php/dokumentacja/formularz-definicji-grupy-kont/) [kont](https://pomoc.comarch.pl/optima/pl/2023_5/index.php/dokumentacja/formularz-definicji-grupy-kont/)**

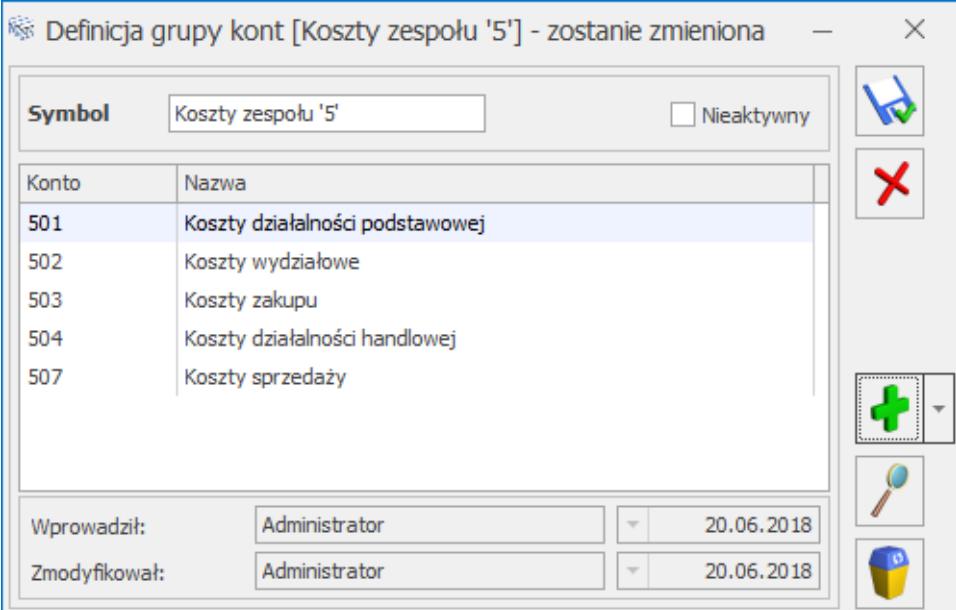

Formatka grupy kont

Na liście dostępne są standardowe przyciski: rozwinięciu strzałki obok przycisku widoczne są dwie opcje do wyboru:

**Dodawanie kont z planu kont** – użytkownik ma możliwość wskazania kilku kont księgowych. Jeżeli nie jest zaznaczone żadne konto to przenoszone jest konto

podświetlone. Jeżeli zaznaczone są konta syntetyczne wraz z kontami analitycznymi to dodawane są tylko konta syntetyczne. Jeśli zaznaczone są konta analityczne i część z tych kont została wcześniej uwzględniona w grupie kont to dodawane są pozostałe konta nie uwzględnione wcześniej w grupie kont.

**Dodawanie przez formularz –** możliwość dodania pojedynczego konta (lub klawisz <INSERT> – plan kont otwiera się bez opcji zaznaczeń).

Uwaga

Przy zakładaniu kolejnego okresu obrachunkowego, po wybraniu opcji kopiowania ustawień z poprzedniego okresu, **Definicje grup kont** zostaną przeniesione na nowy okres obrachunkowy.